## プロアトラスSVシリーズご使用時の注意事項

@dream で地図ソフトープロアトラス SV シリーズをご使用になられる場合は、 地図コントロールファイルの登録が必要になります。以下の手順で地図コントロール ファイルの登録を行ってください。

環境設定で地図ソフトを「プロアトラス SV」に設定して「OK」をクリックします。

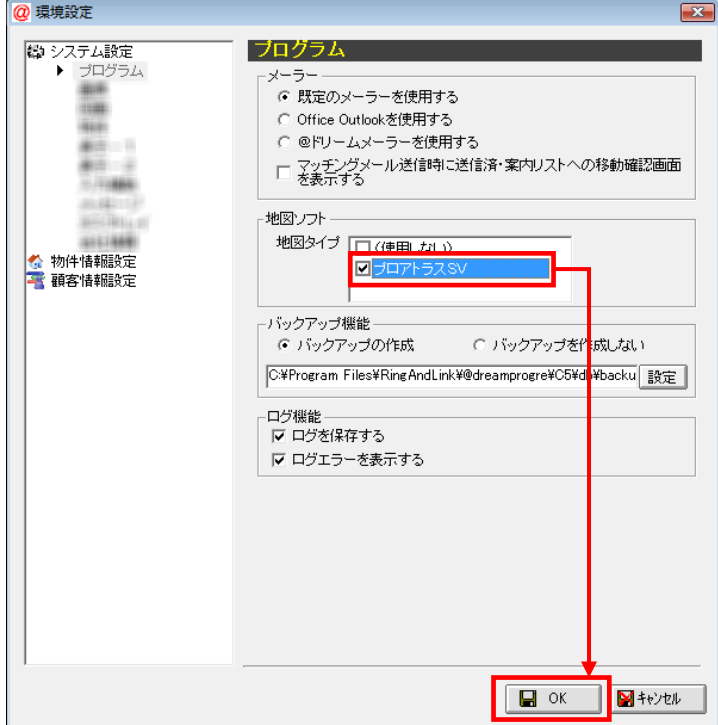

地図コントロールファイルの登録がされていない場合、地図コントロールファイル チェック画面が表示されます。「はい(Y)」をクリックすると@dream を終了し、 「地図コントロールファイル登録ツール」が起動されます。

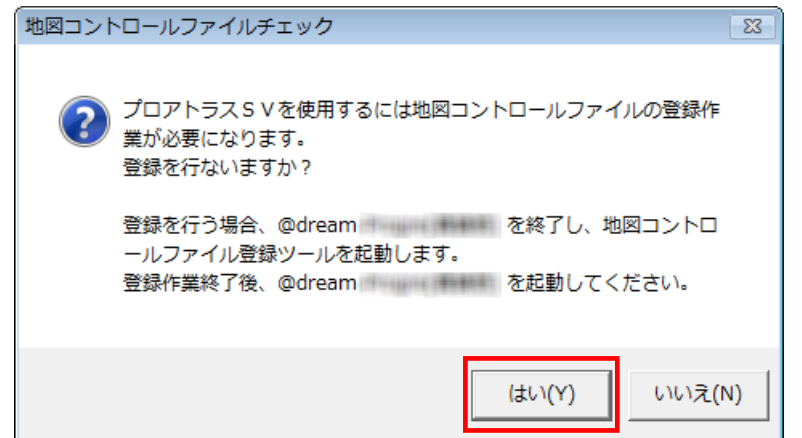

 「ユーザーアカウント制御」画面が表示されます。 「続行(C)」をクリックします。

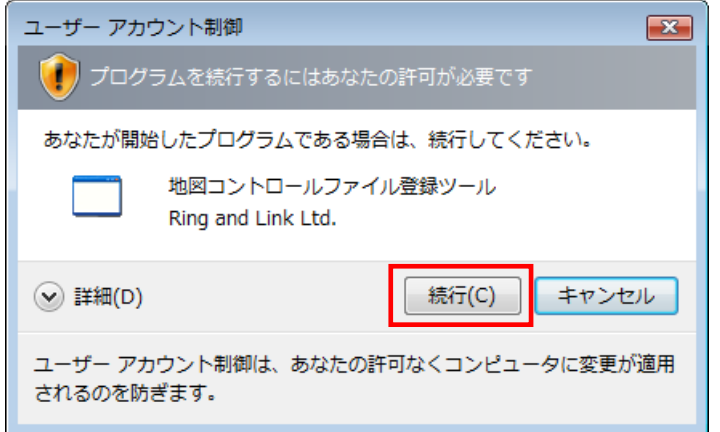

画面に従い、登録を行います。

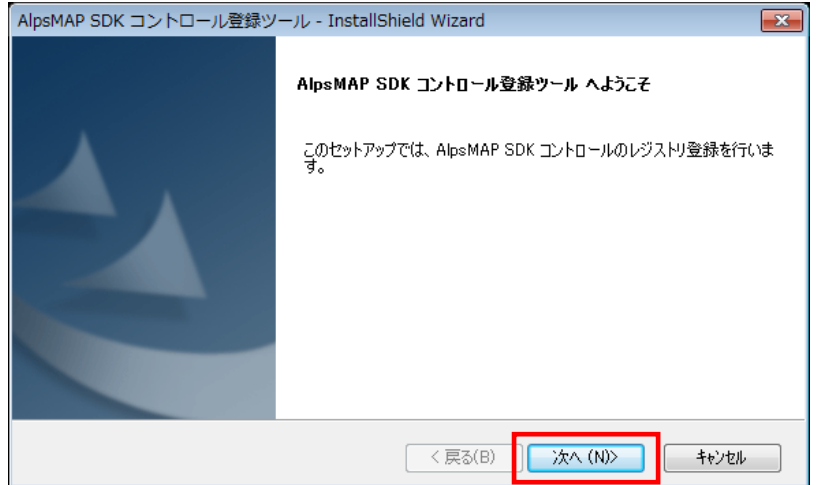

「完了」を押下し、画面を閉じます。

再度@dream を起動すると、プロアトラス SV が使用可能になります。

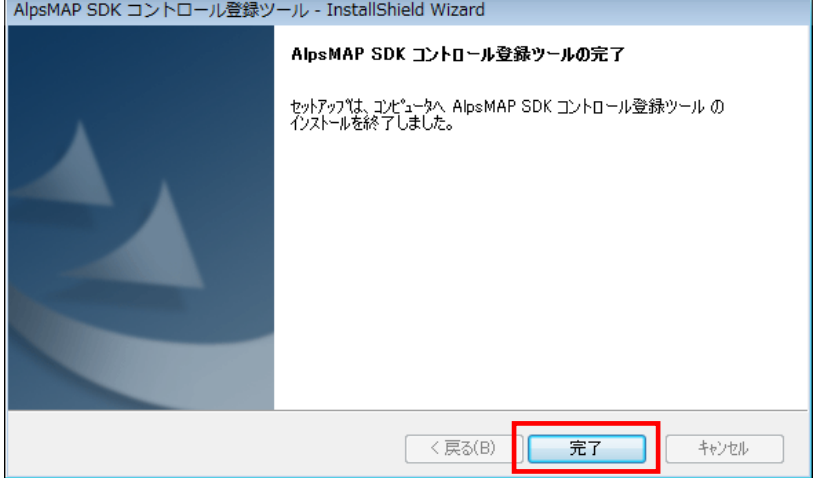

上記の手順で登録ができない場合は、下記のフォルダから「PASDK\_regtool.exe」を ダブルクリックしてください。

・C:¥Program Files (x86)¥RingAndLink¥@dreamprogre¥C7

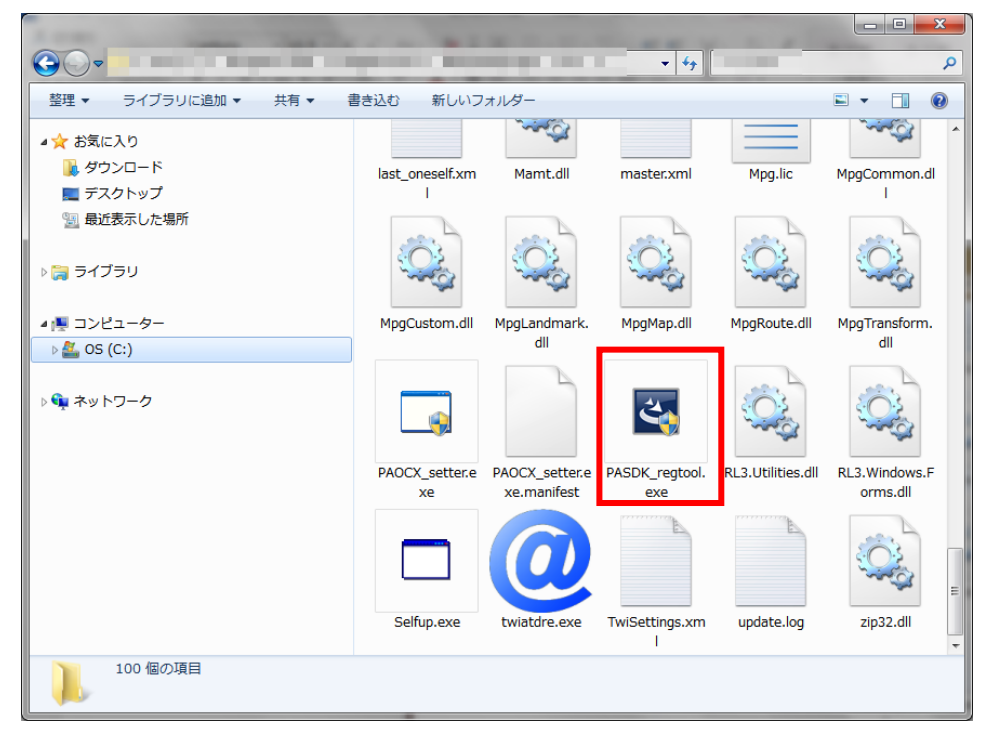

※注意事項

製品のプロアトラス SV を一度も起動していない場合は、地図表示で使用される アイコン全てに下記のアイコンが表示されます。必ず製品のプロアトラス SV を 一度起動してからご使用ください。

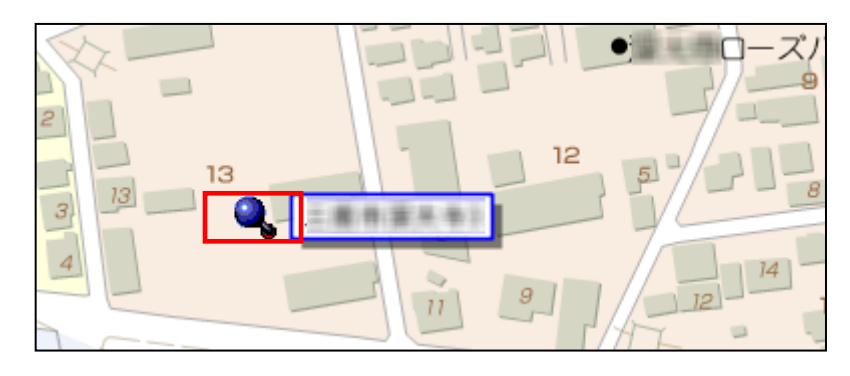